## **Unifrog** Sign in at:

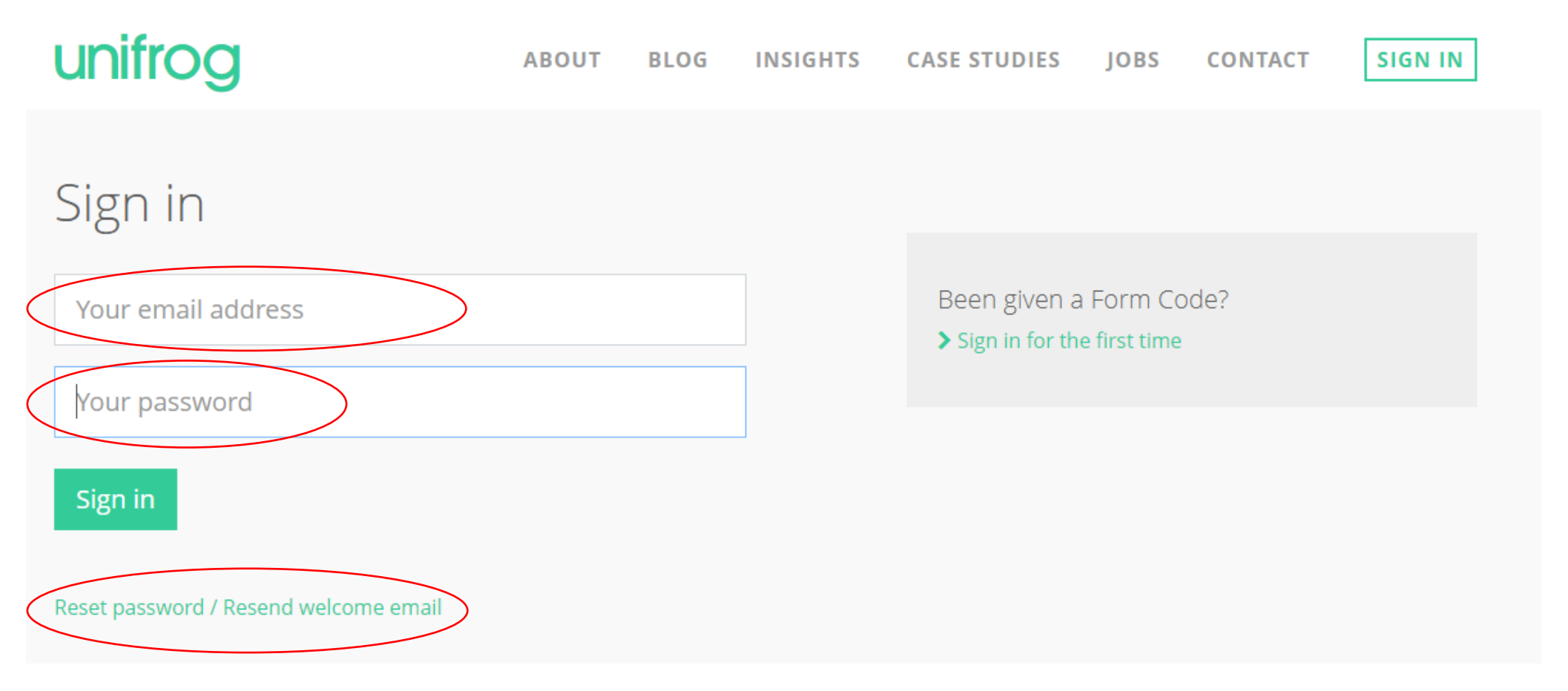

Enter your school email address e.g. 17bloggsj@robertsmyth.tgacademy.org.uk

Enter your password – This might be the same one you use to get into the school network

If you can't remember this click on reset password

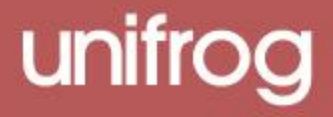

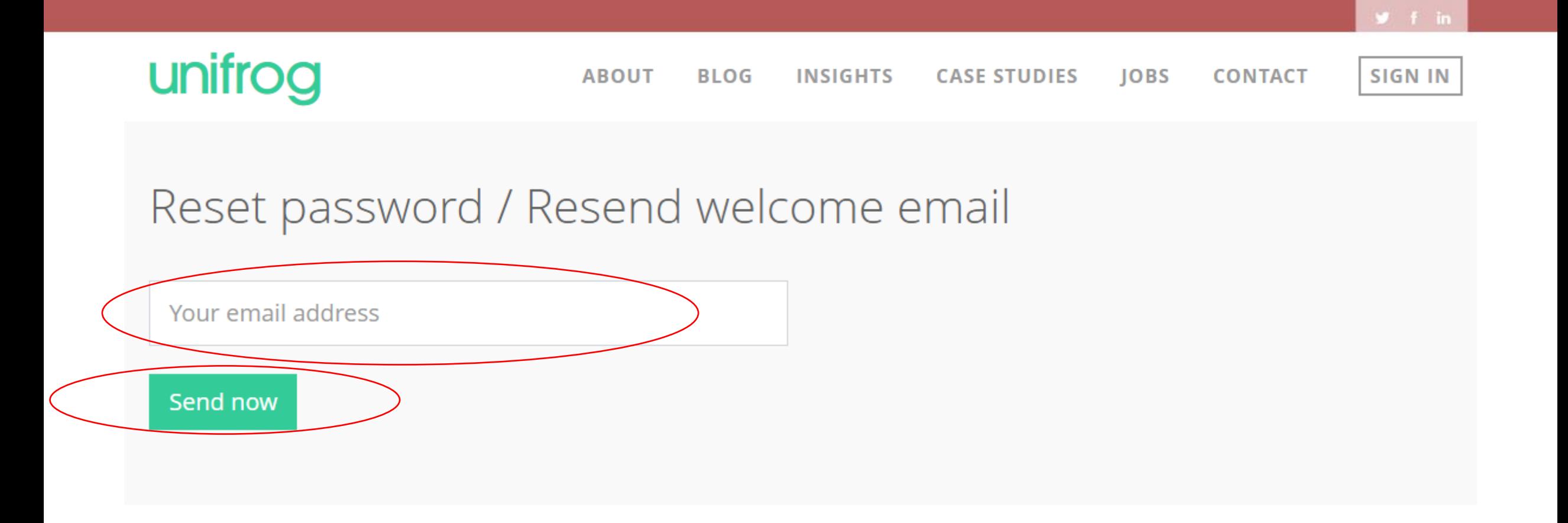

Enter your school email address and you will be sent a reset password email to your school email. You can access your school email through Office365

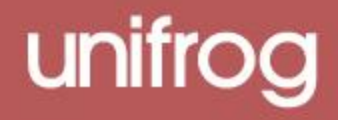